# KnowItAll ソフトウェアのトレーニング

# **KnowItAll ProcessIt** と **MineIt** を使用した **LC-MS** データベース化

# マニュアル **LC-MS** 分析

### KnowItAll ProcessIt を使用して LC-MS のユーザーデータベースを構築する方法

### 目的

これらの演習では、KnowItAll ProcessIt を使用して LC-MS データから MS スペクトルを手動で解析・抽出する方法を示しています。

## 目標

これらのエクササイズを通じて、以下の内容を学ぶことができます:

- ▶ KnowItAll ProcessIt を使用して LC-MS データを処理する方法
- ▶ LC-MSデータを MineIt にユーザーデータベースとして保存する方法

# 背景

KnowItAll ProcessIt ソフトウェアは、LC-MS データを表示し、ユーザーが MS スキャンを確認し たり抽出したりすることができます。選択したスキャンは、将来の参照や検索のために MineIt の ユーザーデータベースに転送することもできます。

### このレッスンで使用されるトレーニングファイルは、以 下の場所に保存されています

• ファイルのパスは以下です: C:\Users\Public\Documents\Wiley\KnowItAll\Sa mples\LC-MS\bioactive-compound.mzML

#### *KnowItAll* 使用アプリケーション

- KnowItAll ProcessIt
- KnowItAll MineIt

## 例:ProcessIt で MS1 データを確認する手順

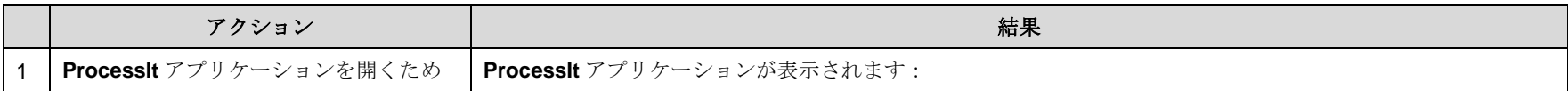

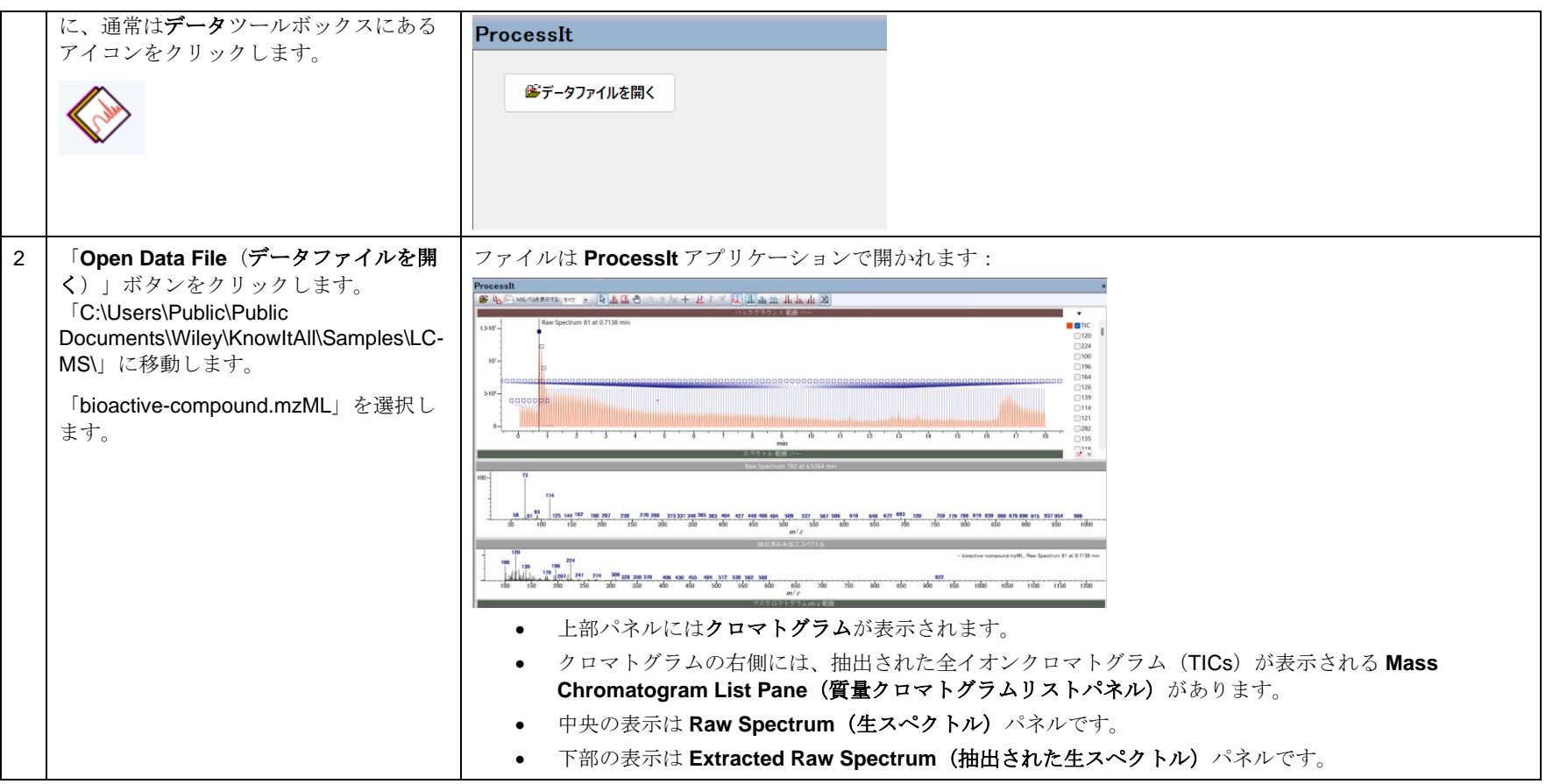

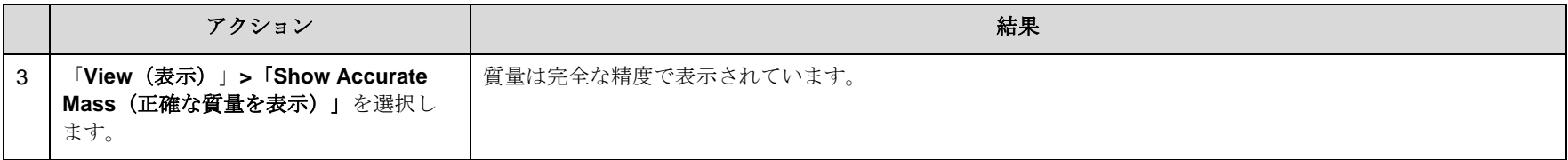

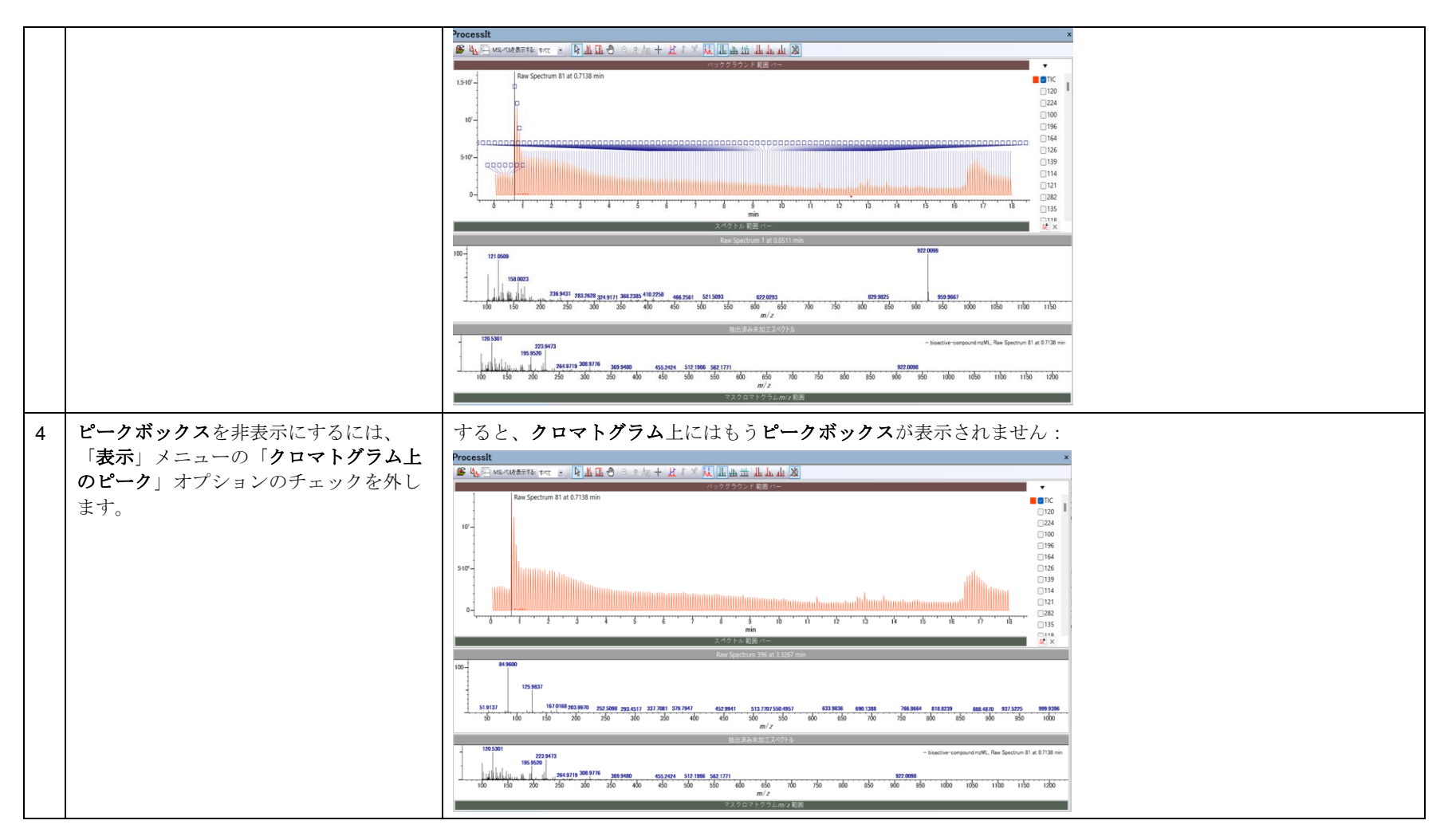

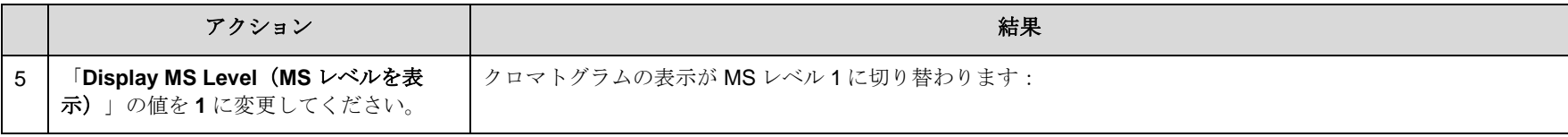

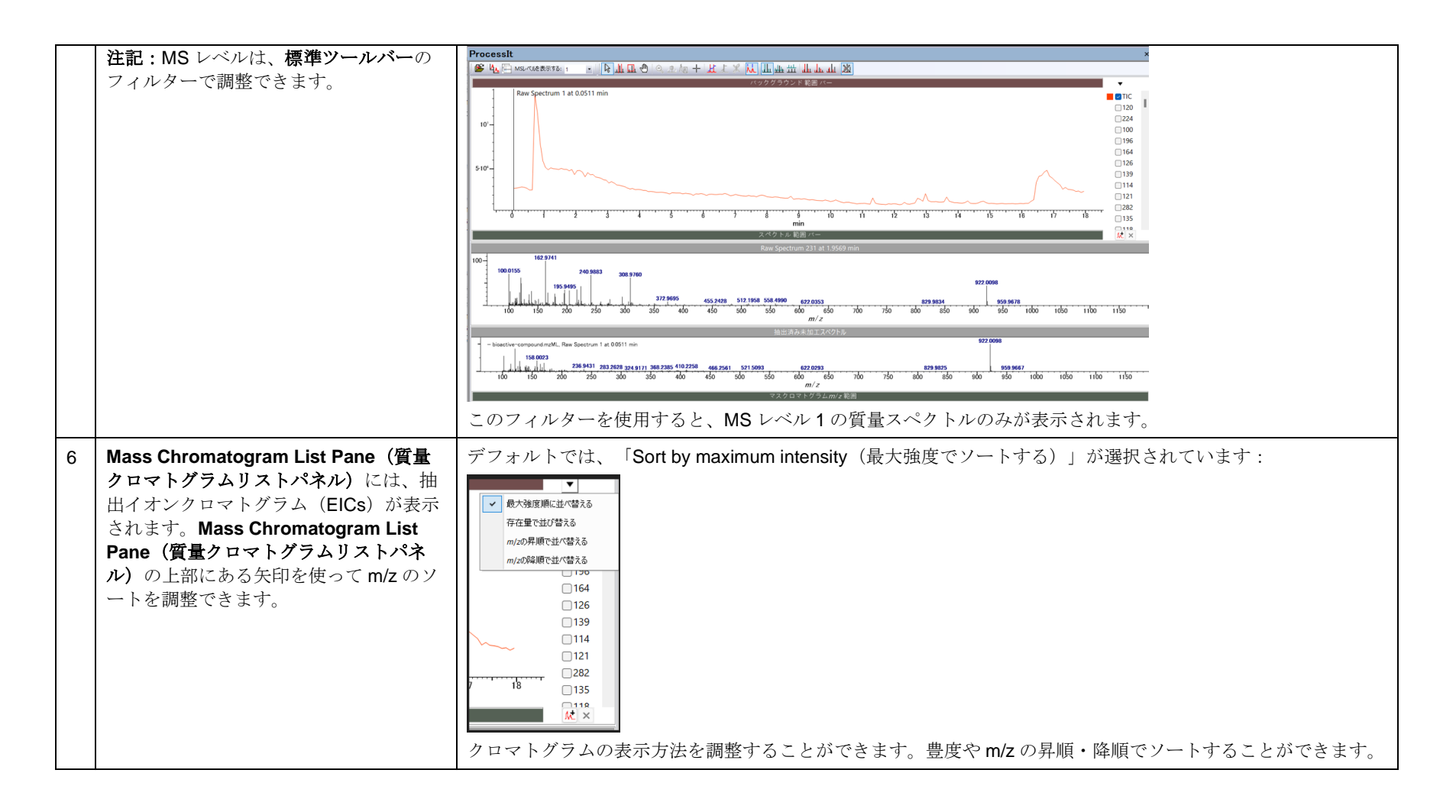

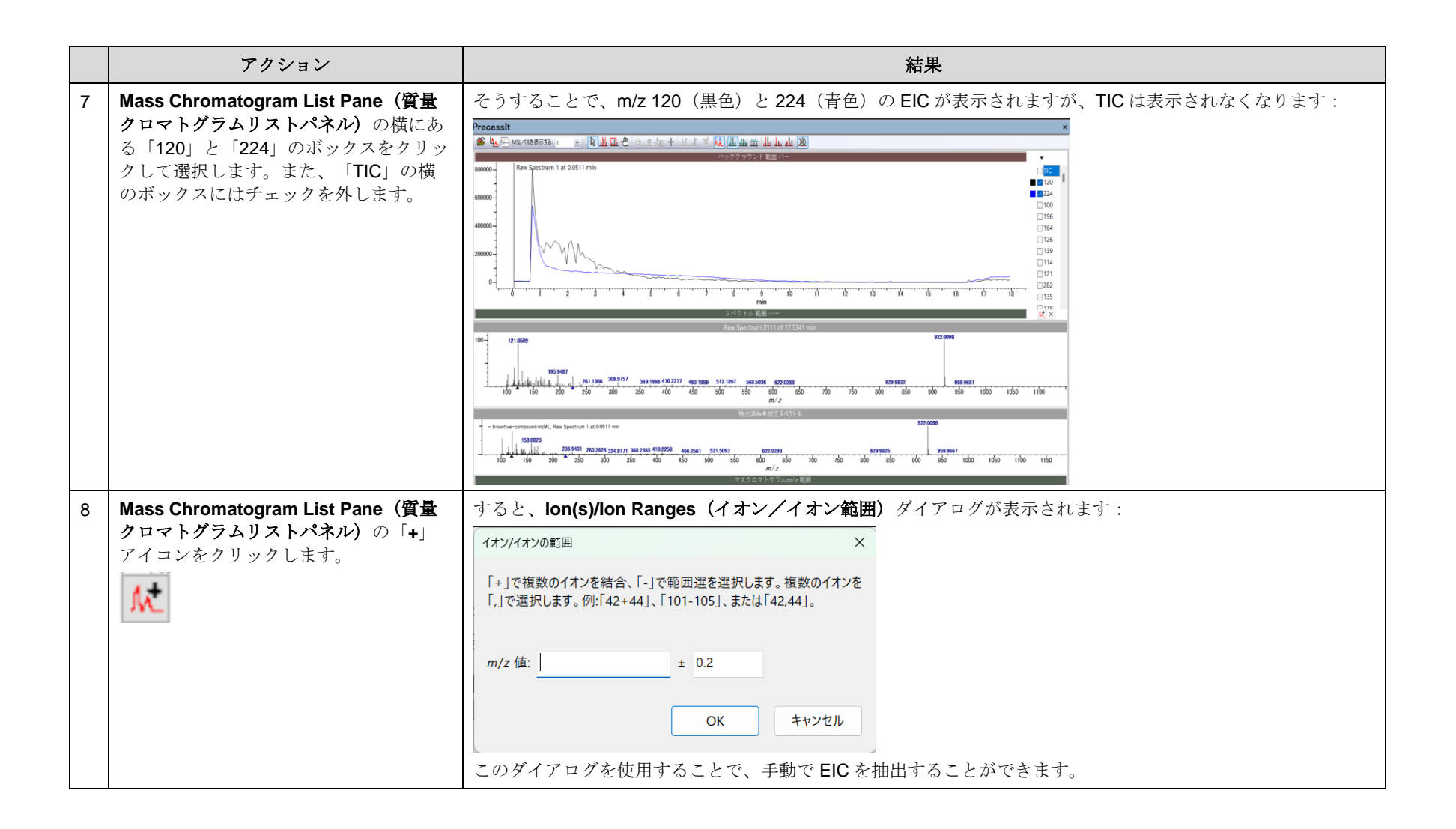

**KnowItAll** トレーニング ファイト・コンピュータ コンピュータ コンピュータ エンジェクト エンジェクト こくしょう しんしょう しんこうしょく しょうしょく しょうしょく しょうしょく しゅうしょく しゅうしゅうしょく

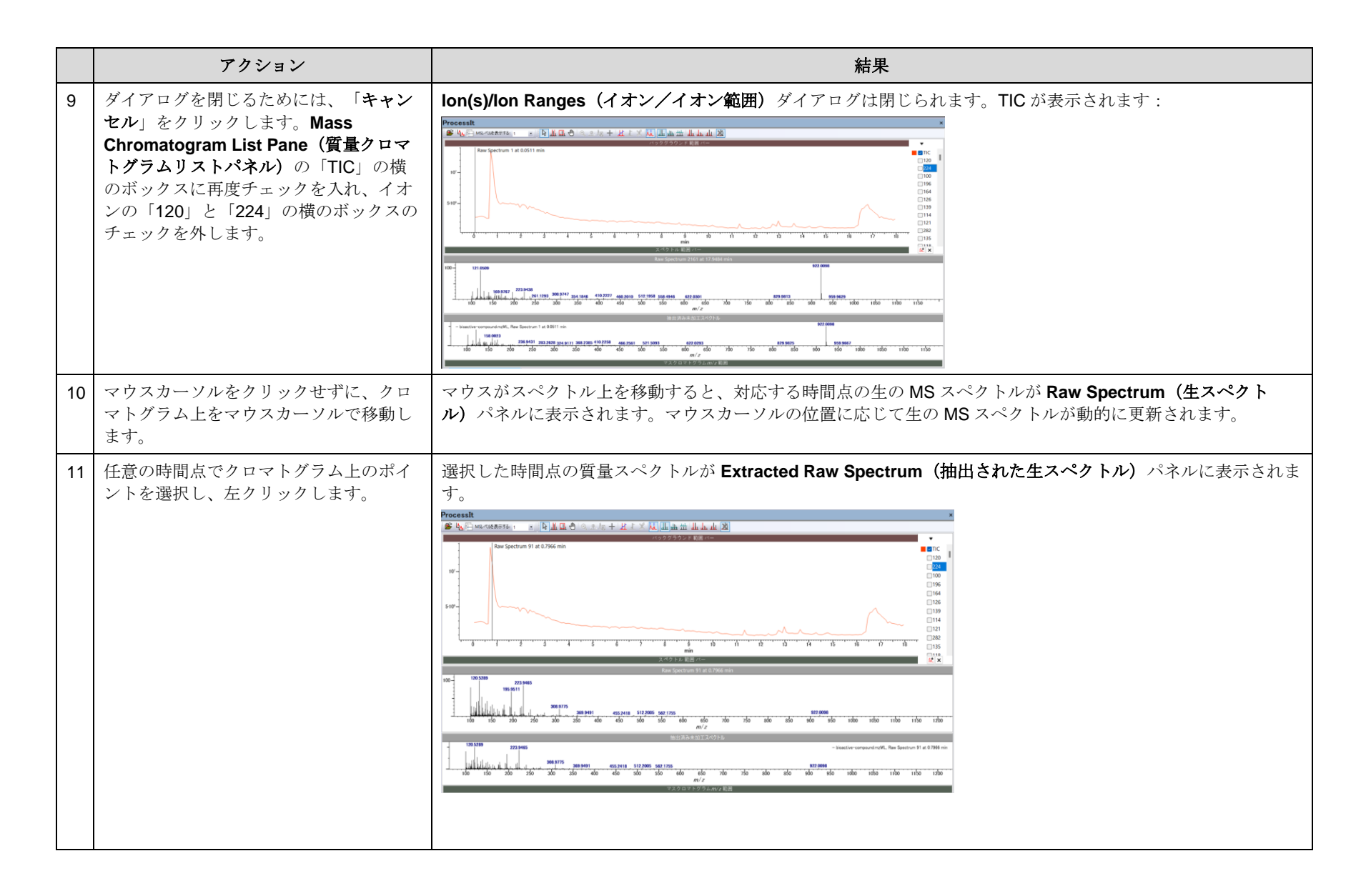

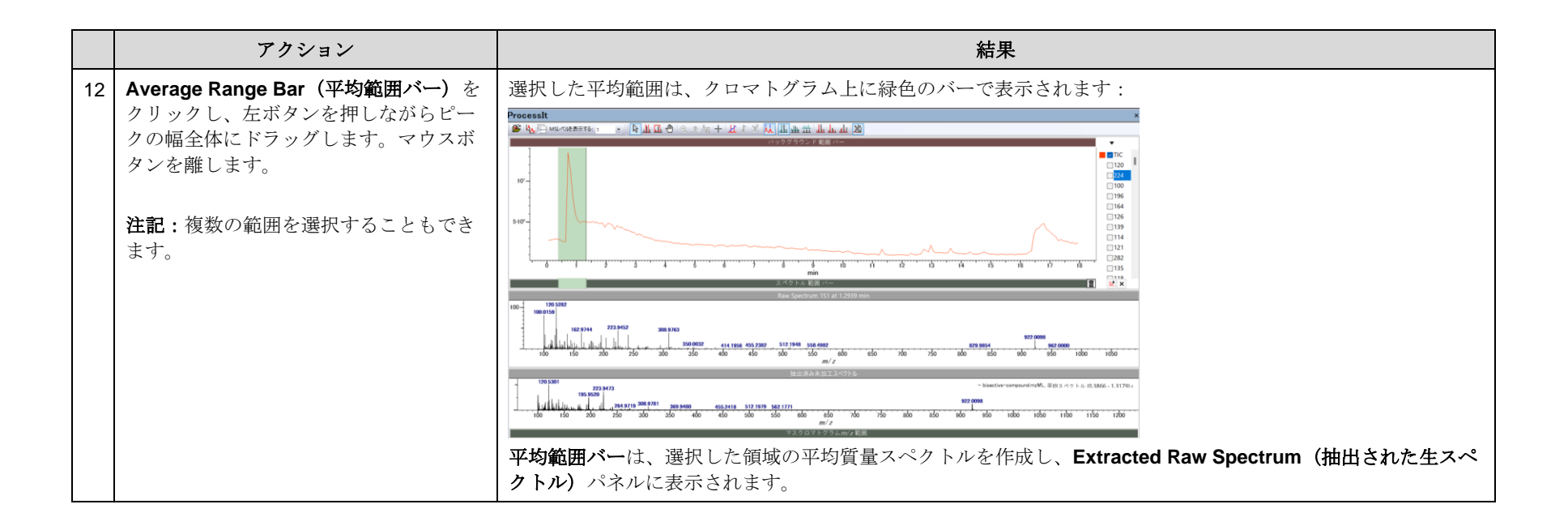

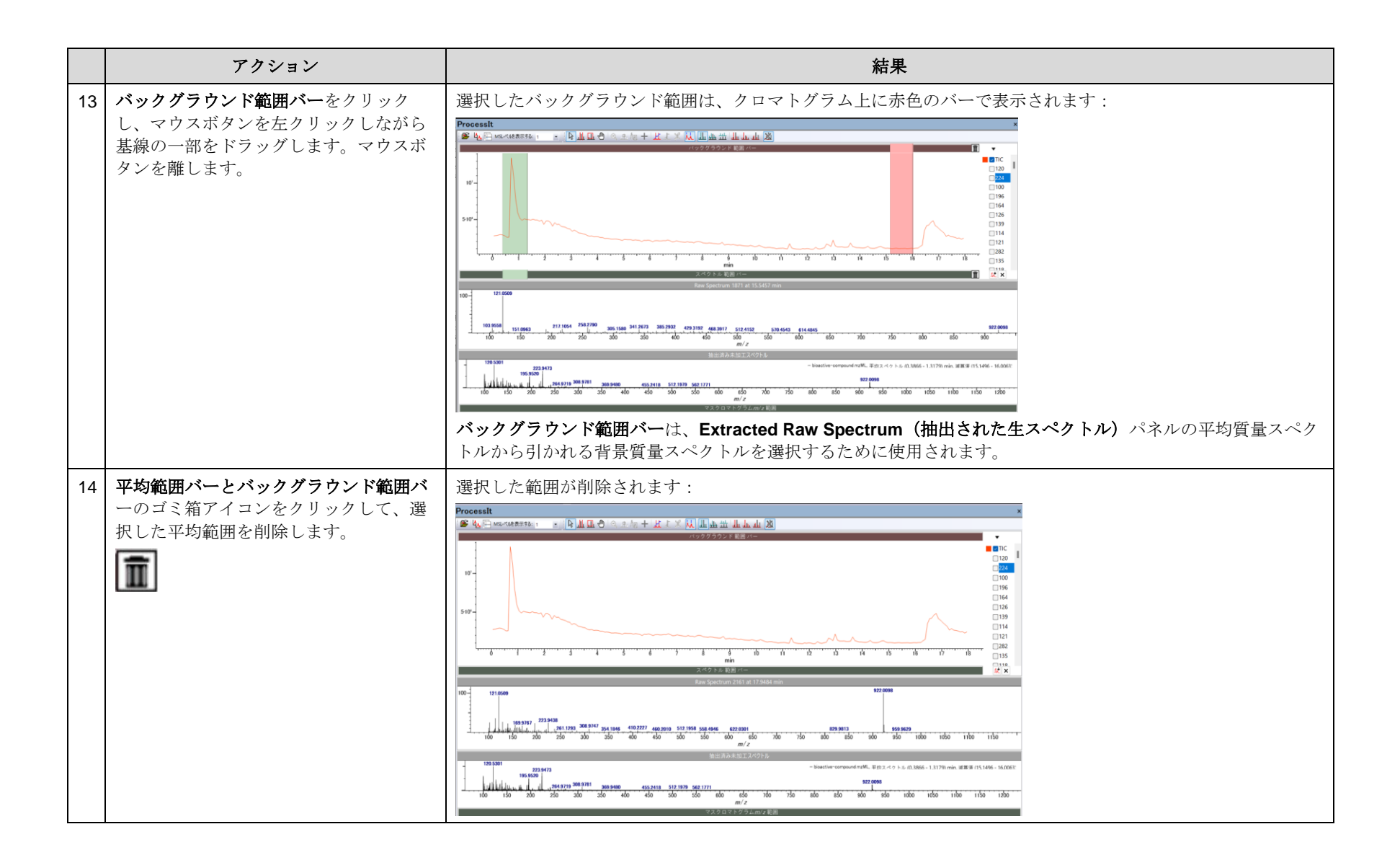

# 例:ユーザーデータベースに MS2 データを抽出

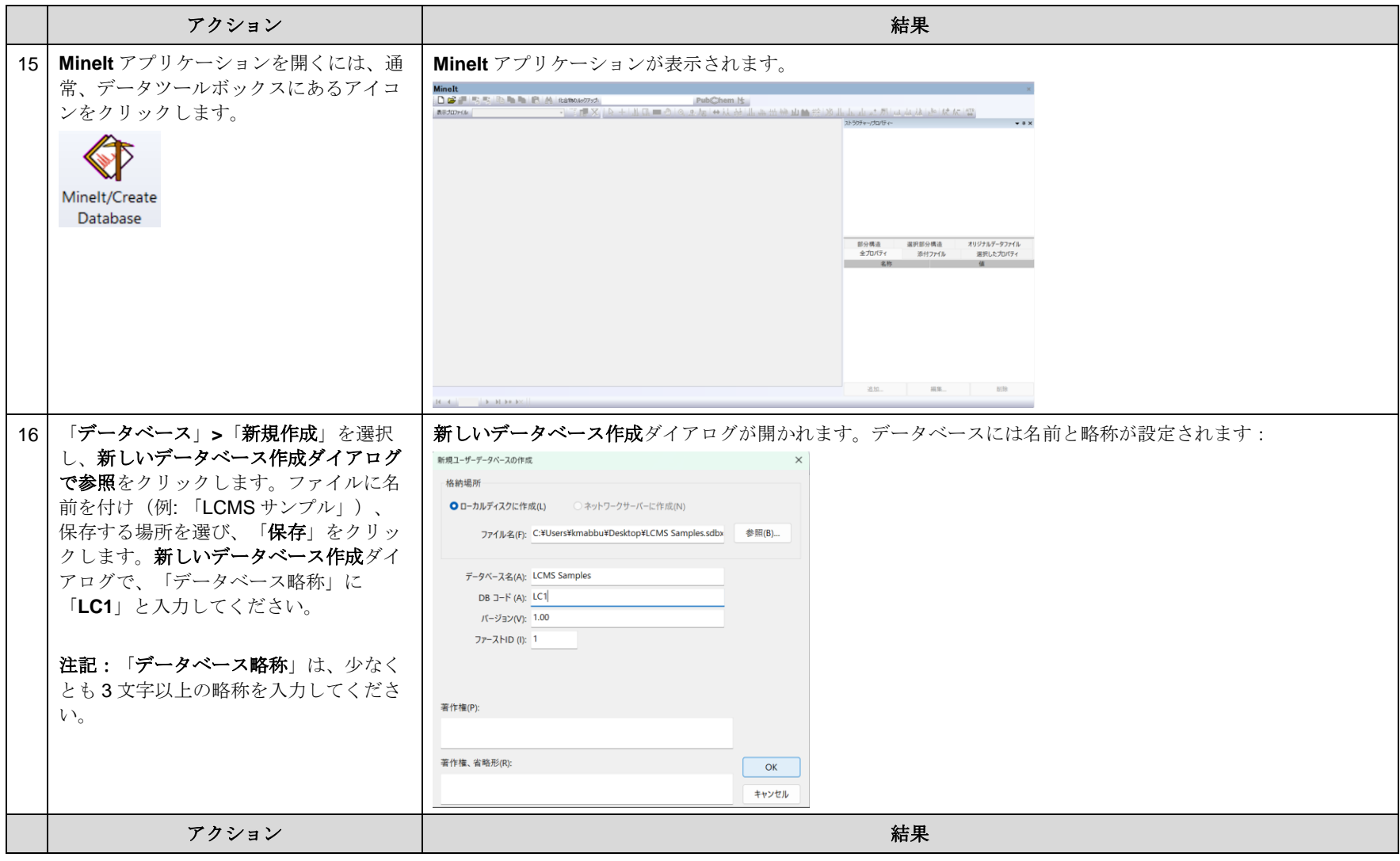

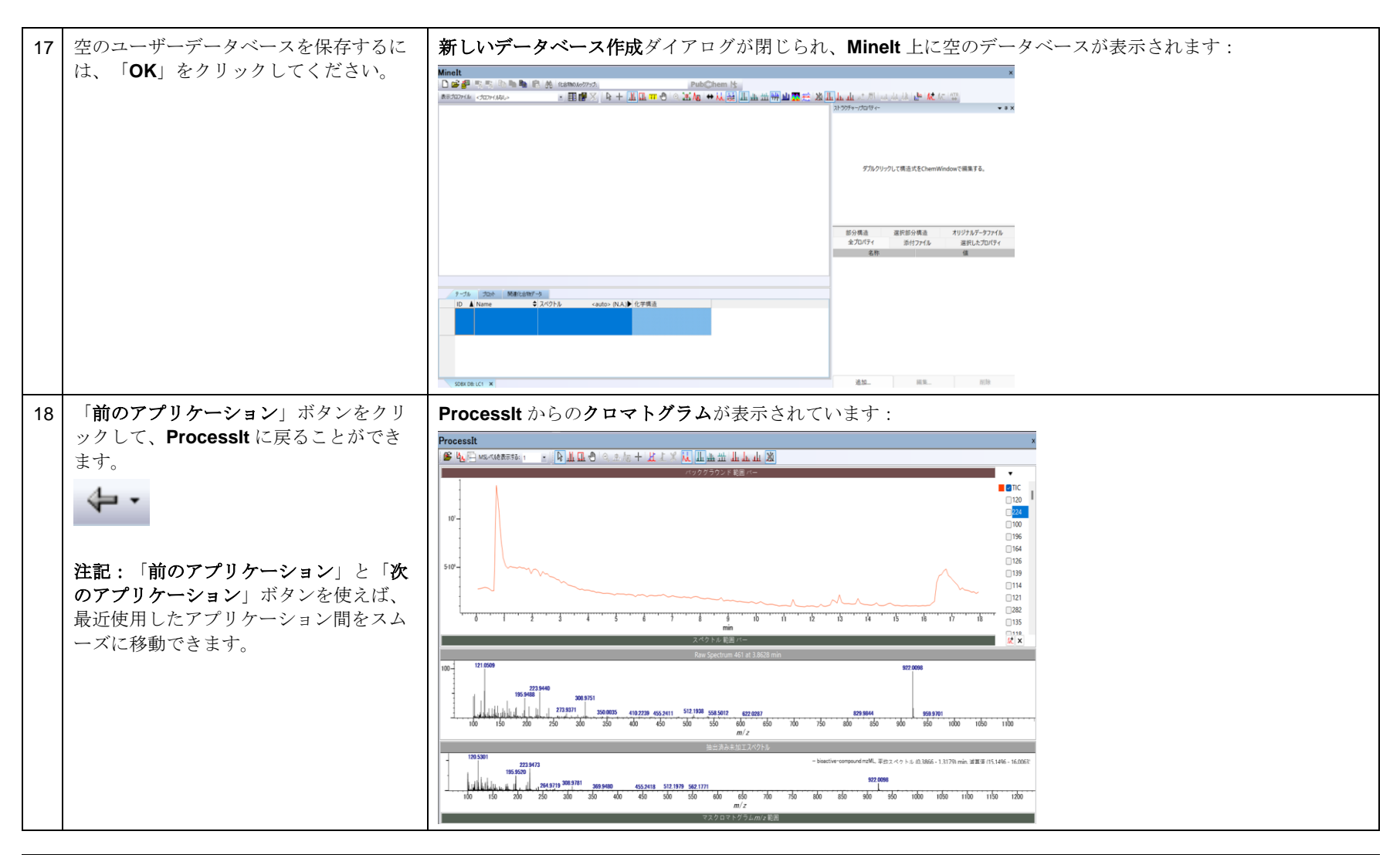

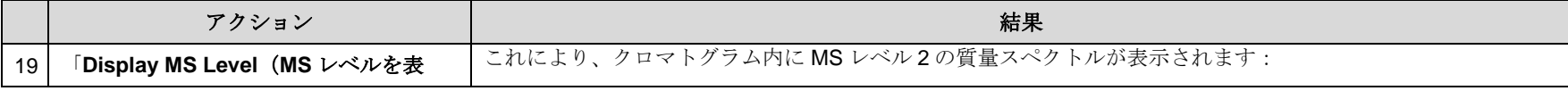

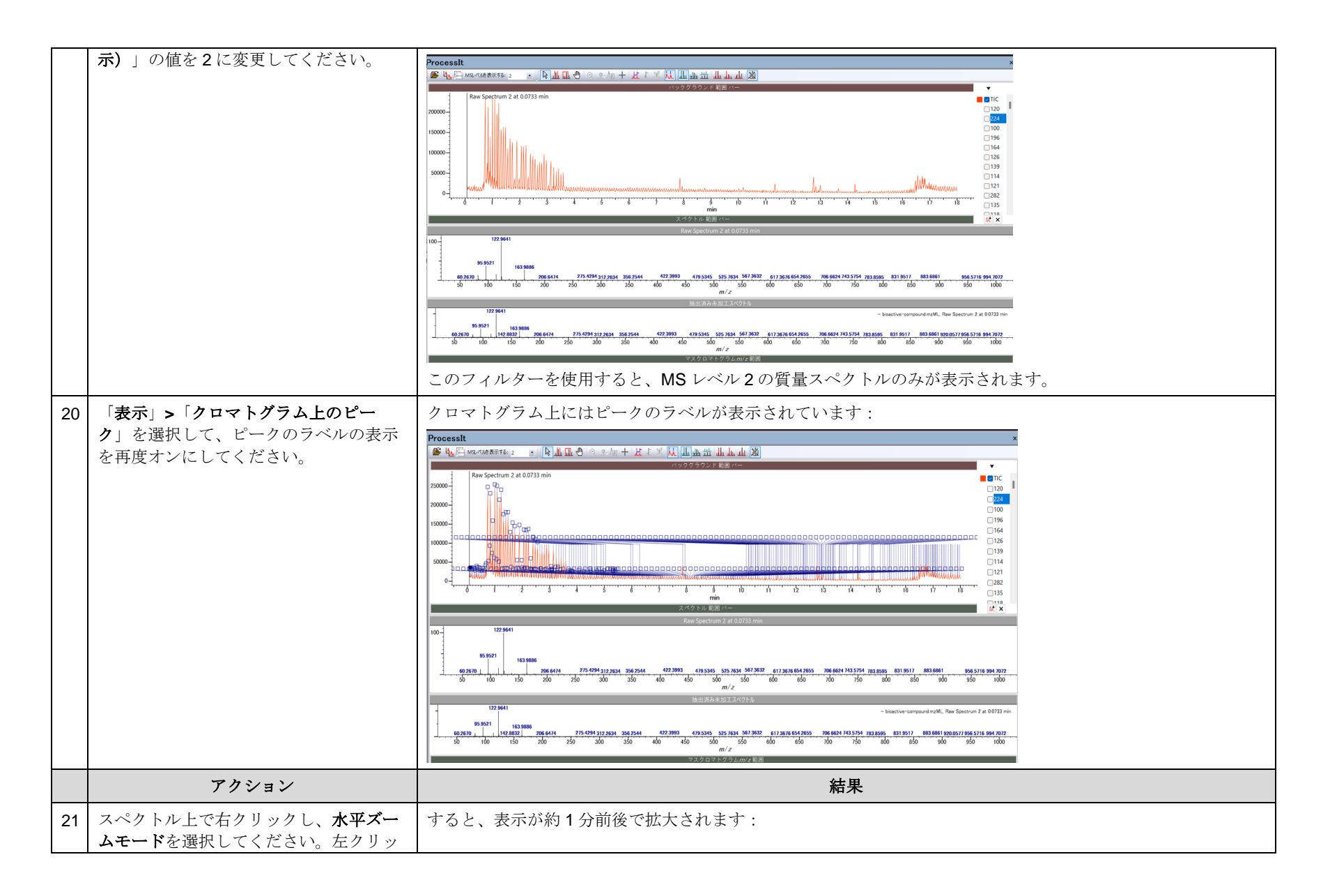

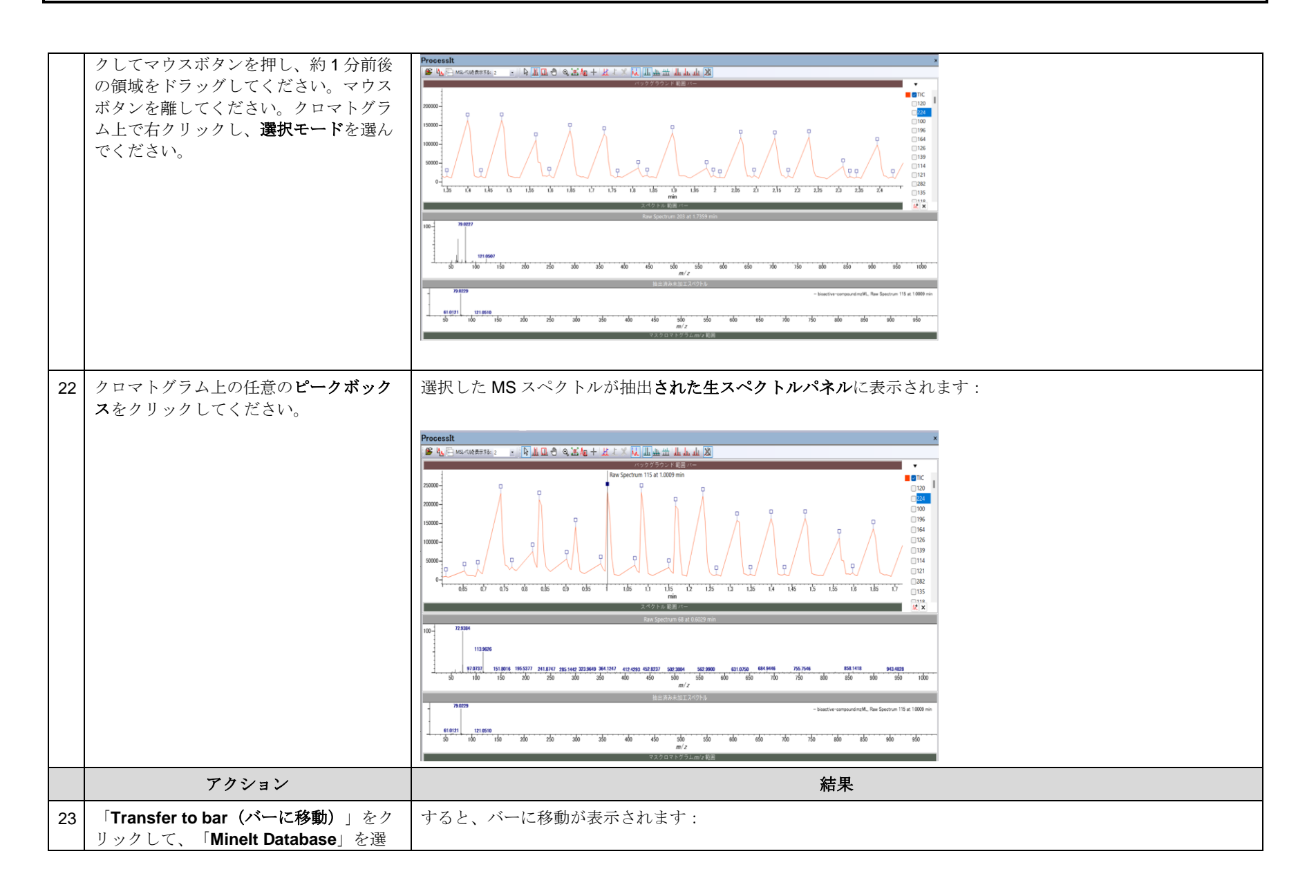

KnowItAll トレーニング ファイン・コンピュータ こうしょう しょうしゅう しょうしゅう しんしゅう しんしゅう しんこうしょく しんこうしょく しょうしょく インタイム インタースター インタイム しんしゃく しゅうしゃ

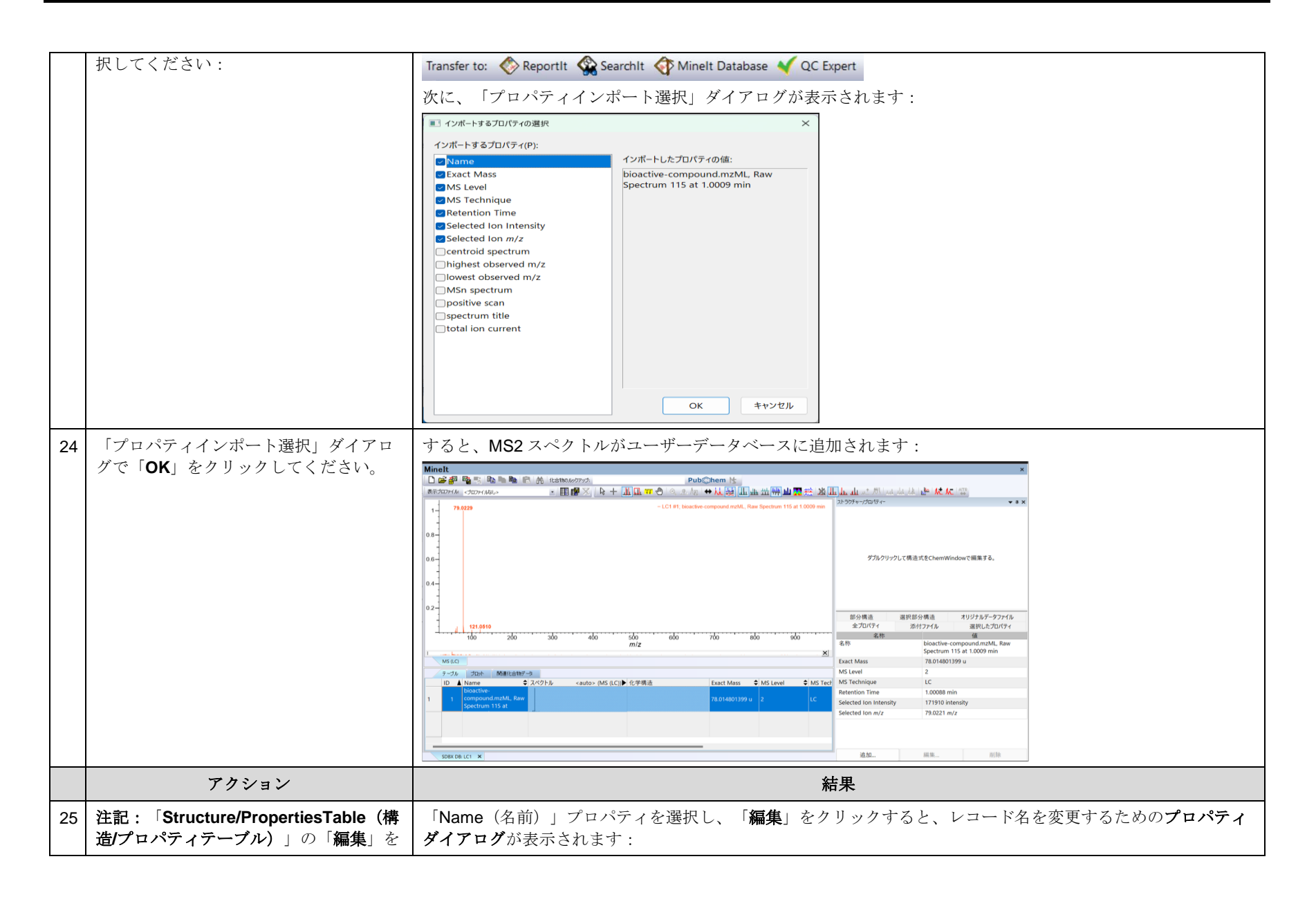

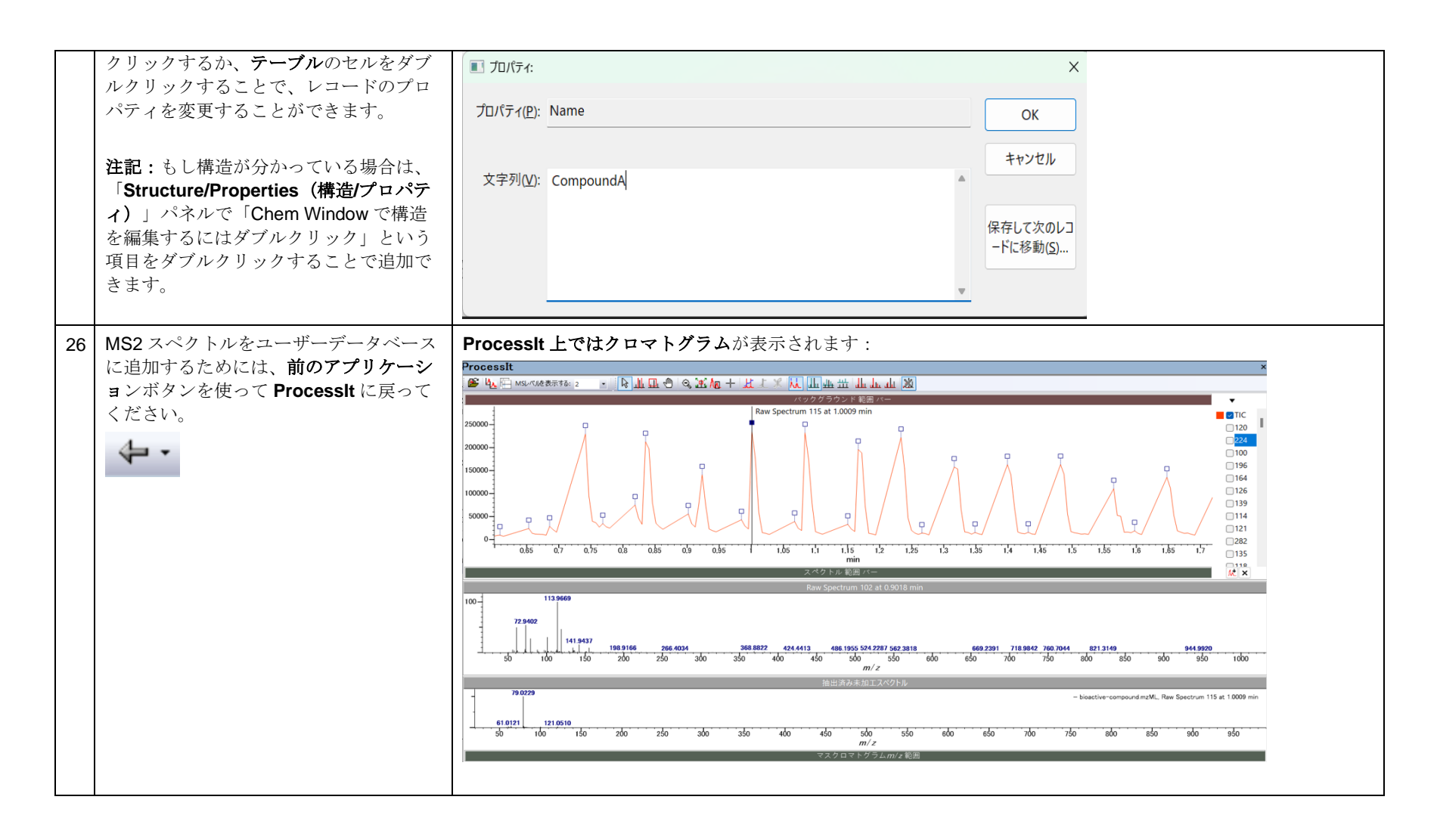

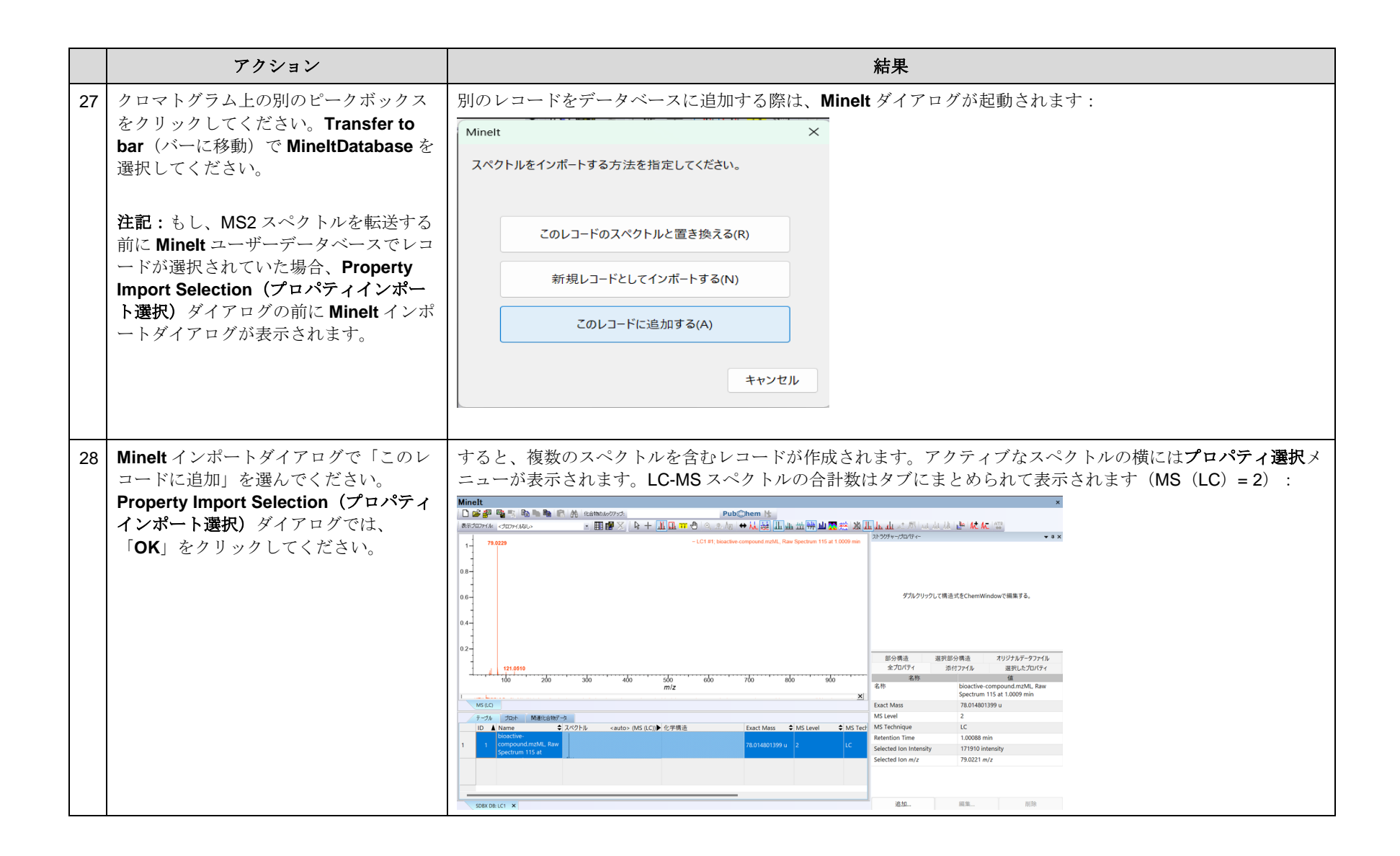

#### KnowItAll トレーニング ファイン・コンピューター しょうしゅうしょう しょうしゅうしゅう しんしゅうしゅう しんしょうしゅう しんしょうせい しんしょう インタイム インタイム インタイム しゅうしゅん しゅうしゅう

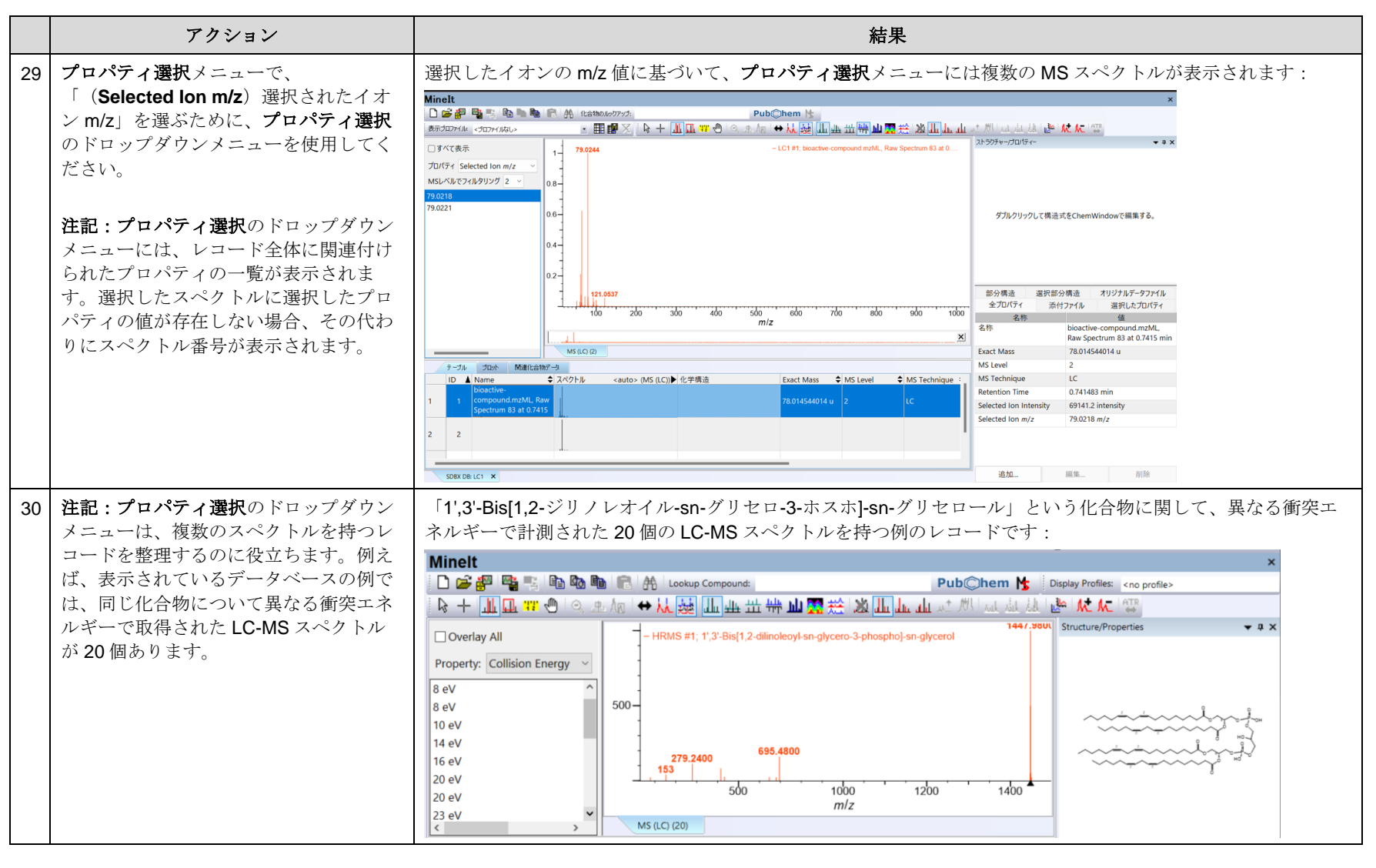

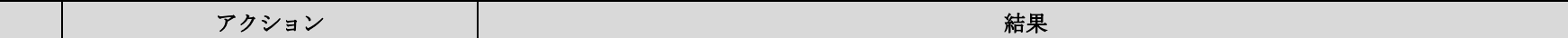

KnowItAll トレーニング  $\blacksquare$ 

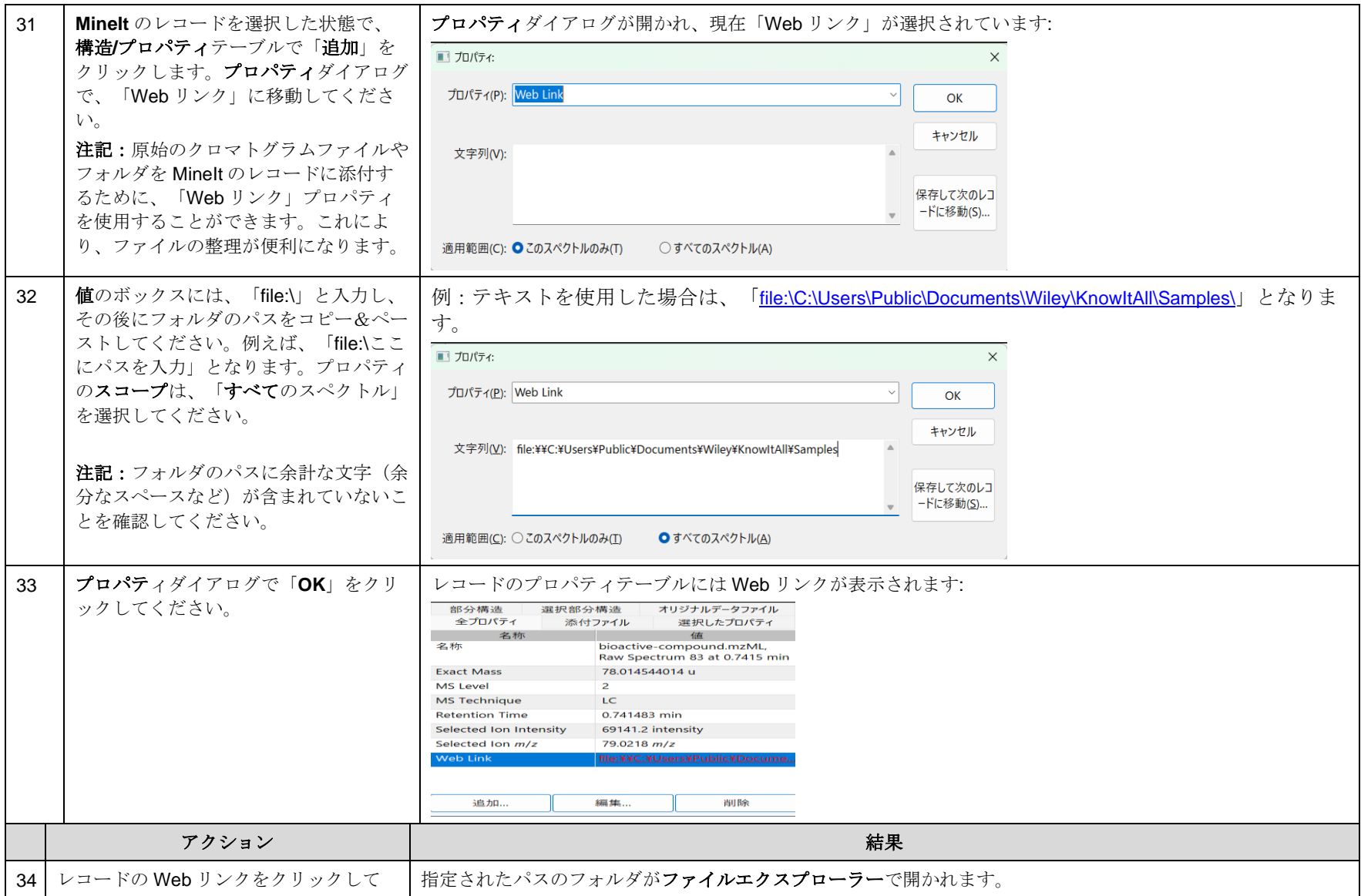

KnowItAll トレーニング  $\blacksquare$ 

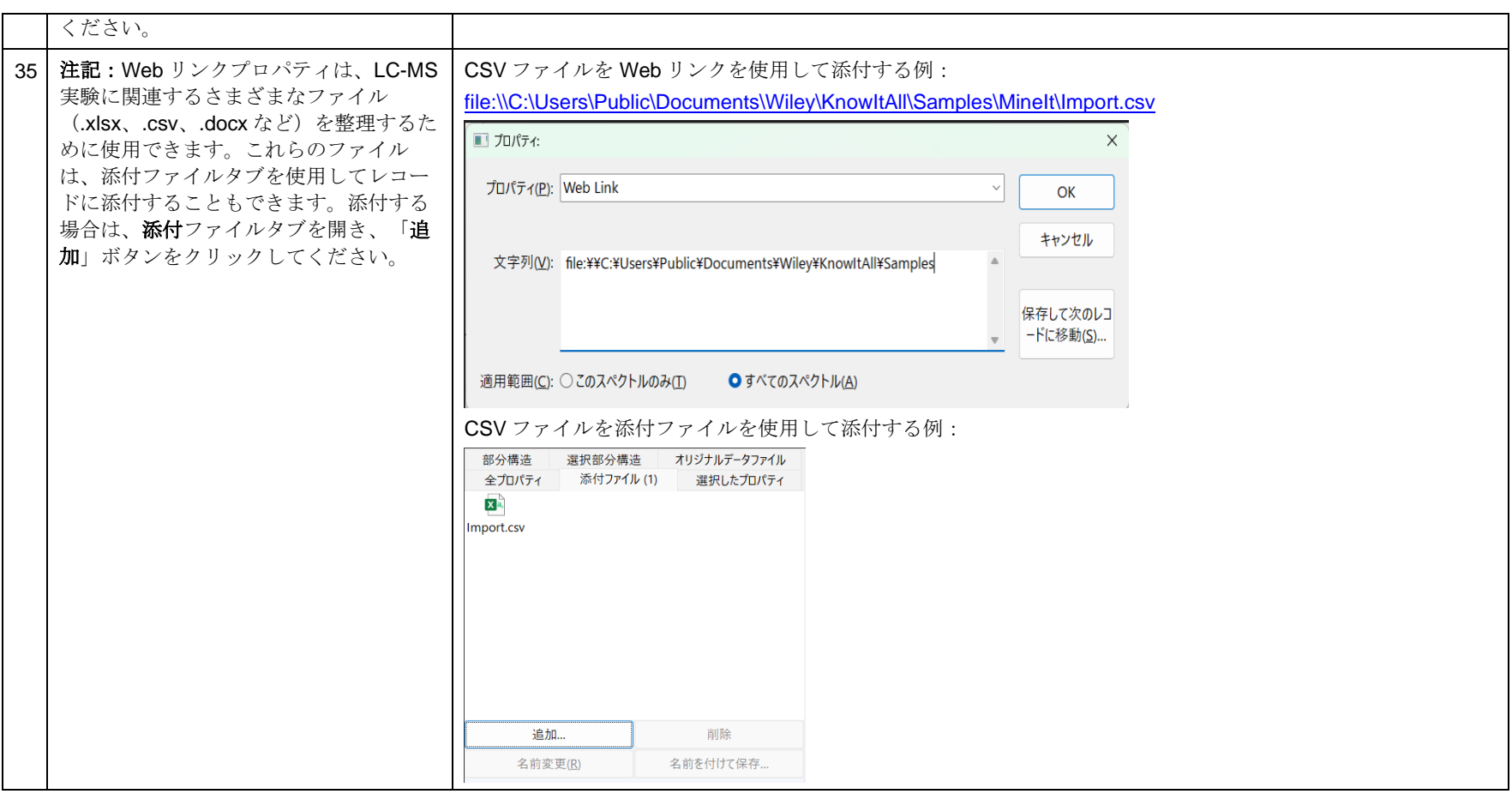